#### 4. Roots of algebraic and transcendental equations

- Roots of algebraic (polynomial) equations
- User-defined functions
- Roots of transcendental equations
- Symbolic computation

#### Roots of polynomial equations: roots

• To find the roots of a 2<sup>nd</sup> order polynomial equation  $x^2$ -x-2=(x- $2(x+1)=0$ , type as follows:

```
>> C=[1,-1,-2];>> roots(C)
ans =2
  -1
```
• Roots of a 3<sup>rd</sup> order equation  $x^3+1=0$  are calculated as follows:

```
>> C=[1, 0, 0, 1];>> roots(C)
ans =-1.00000 + 0.00000i0.50000 + 0.86603i
   0.50000 - 0.86603i
```
## User-defined functions

• You can define an arbitrary function by writing a script of the form:

```
function [y1, \ldots, yN] = myfun(x1, \ldots, xM)v1 = \ldots...
end
```
• Save the following script into, say, "myfun.m"

```
#myfun.m
function y = myfun(x)y = x^2 + \sin(x) - 1;end
```
• You can call it as a function in the following ways:

```
\gg myfun(0)
ans = -1\gg myfun(1)
ans = 0.84147
```
Remark: These commands must be run in the same directory (folder) as myfun.m was saved. Or you can add the directory where myfun.m exists to Octave's load path; type "help path" for details.

#### Anonymous function

• You can use *anonymous function*, which is another way of creating a user-defined function

```
\Rightarrow myfun1 = \theta(x) (x<sup>2</sup>+sin(x)-1);
\gg myfunl(1)
ans = 0.84147
```
• An example of functions with two (and more) variables:

```
\Rightarrow myfun2 = \theta(x,y) (x.^2+y.^2+x.*y);
>> [X,Y] = meshgrid(-10:10);\gg mesh(X,Y,myfun2(X,Y))
```
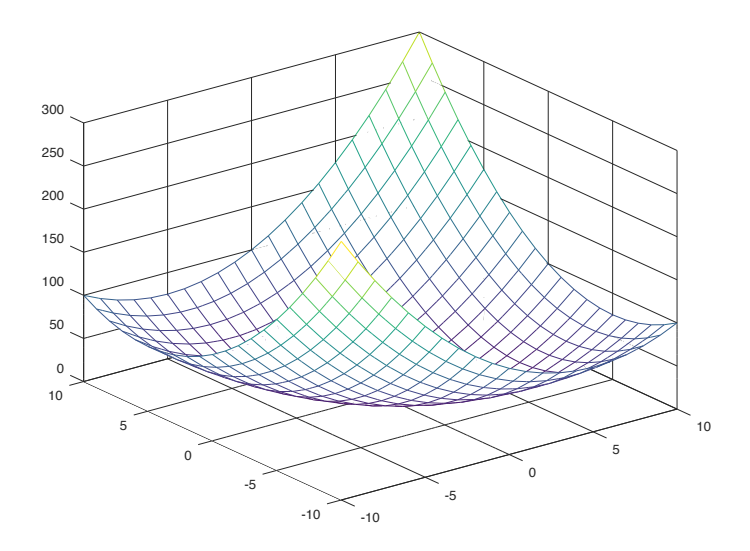

Remark: The use of  $x^2$  instead of  $x^2$  above makes it possible to deal with the case when x is a matrix (or a vector or even a tensor).

#### Roots of transcendental equation: fsolve

• To find roots of  $x^2 + sin(x) - 1 = 0$ , type as follows:

 $y=x^2+sin(x)-1$ 

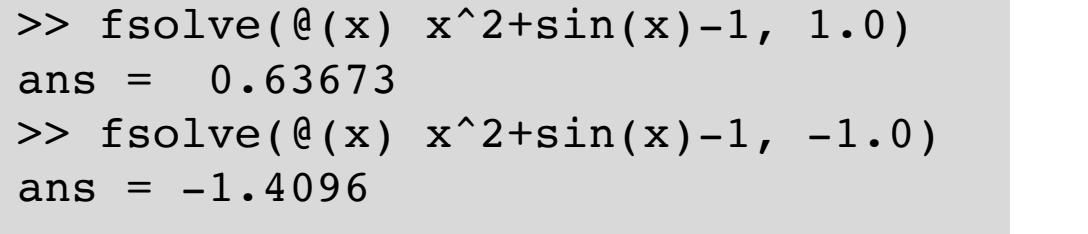

- fsolve tries to find a root starting from given initial value
- It can fail to find any root; the success depends on the equation and the provided initial values

From https://www.gnu.org/software/octave/doc/20.1 Solvers

Octave can solve sets of nonlinear equations of the form

 $F(x) = 0$ 

using the function fsolve, which is based on the MINPACK subroutine hybrd. This is an iterative technique so a starting point must be provided. This also has the consequence that convergence is not quaranteed even if a solution exists.

Function File: fsolve (fcn, x0, options) Function File: [x, fvec, info, output, fjac] = fsolve (fcn, ...)

Solve a system of nonlinear equations defined by the function fcn.

fcn should accept a vector (array) defining the unknown variables, and return a vector of left-hand sides of the equations. Right-hand sides are defined to be zeros. In other words, this function attempts to determine a vector x such that  $fcn(x)$  gives (approximately) all zeros.

x0 determines a starting guess. The shape of x0 is preserved in all calls to fcn, but otherwise it is treated as a column vector.

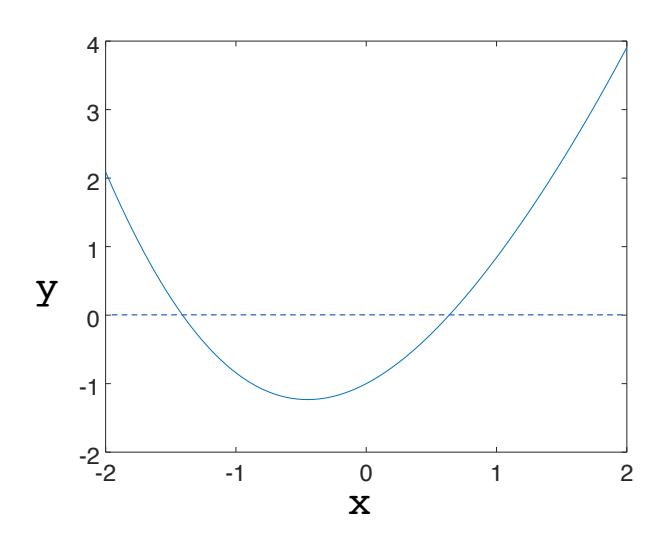

# Symbolic package

- Extends Octave to enable symbolic computation
	- Function solve in MATLAB has not been implemented as of today
- To install symbolic package, visit https://github.com/cbm755/octsympy and follow the instruction.
- To use this package, type the following in Command Window:

>> pkg load symbolic

• To start symbolic computation, you must first declare a symbolic variable by syms

>> syms x

• A symbolic representation of a function:

```
>> x^2+sin(x)-1ans = (sym)
   2
  x + sin(x) - 1
```
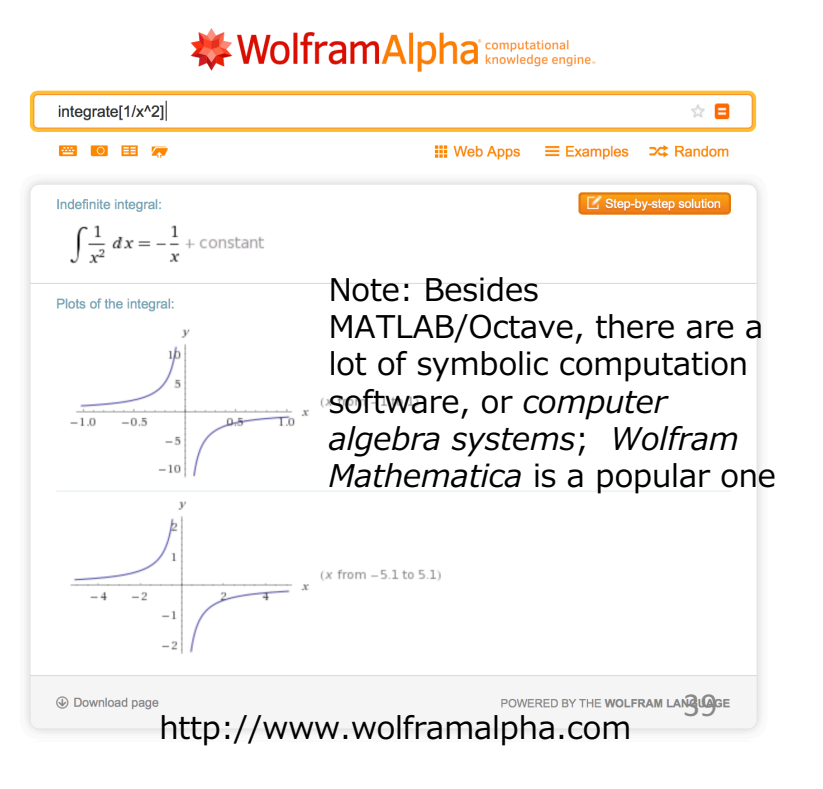

## Symbolic package: factorization

• Factorization of a polynomial: factor

```
>> syms x
>> f=x^3+13*x^2-105*x+171;>> factor(f)
ans = (sym)2
 (x - 3) * (x + 19)
```

```
>> syms x y
>> f=x^3*y-3*x^3-4*x^2*y+12*x^2-3*x*y+9*x+18*y-54;
>> factor(f)
ans = (sym)2
 (x - 3) * (x + 2) * (y - 3)
```
# Symbolic package: differential

• Symbolic differential: diff

 $\Rightarrow$  diff(x^2+sin(x)-1) ans =  $(sym)$   $2*x + cos(x)$ 

```
\gg diff(exp(-x \star \sin(x)))
ans = (sym)
                            -x*sin(x)(-x * cos(x) - sin(x)) *e
```
## Symbolic package: indefinite integral

• Indefinite integral : int

```
\Rightarrow int(x^2+sin(x)-1)
ans = (sym)
   3
  x
  -- - x - cos(x)3
```

```
\gg int(sin(log(x)))
ans = (sym)
 x * sin(log(x)) x * cos(log(x))------------- - -------------
       2 2
```
#### Exercises 4.1

• Find all the roots to the following equation

$$
(\sin x)^2 \exp\left(-\frac{x}{2}\right) - 0.1 = 0, \quad (x \ge 0)
$$

• Hint: You must specify good initial values to use fsolve. To do so, plot the function  $y=f(x)$  in the interval  $[0,10]$  as follows and make guesses of possible roots.

```
>> x=0:0.01:10;
\Rightarrow y=sin(x).^2.*exp(-x/2) - 0.1;
>> y0=zeros(1,length(x));
\gg plot(x,y,x,y0)
```